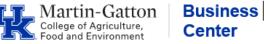

Determine the type of Graduate Student assignment by reviewing the options here.

Review SAP transaction PPOSE to locate an appropriate position number. If a position number is not found, please submit a **Position Number Request form**. **Pro tip** – The PPOSE Video Tutorial is available <u>here</u>.

Post job in IES. Instructions are available here.

After selecting a candidate, the DGS will send an offer letter (contingent on passing preemployment screen).

Once offer is accepted initiate pre-employment screen.

Inform student of hire date, and schedule <u>19 appointment</u>. Provide the student with instructions for the appointment including documents that are needed.

Prep for Personnel Action:

- Confirm that all approvals been received.
- Verify the position number, employee name, date of birth, social security number, and salary.
- Review the position attributes for correct supervisor, personnel subarea, and employee group.
- Review Personnel Assignment Details icon in PA40 to determine the appropriate personnel action.

Process personnel action. Remember to use the **begin date of a bi-weekly payroll period**. Ensure on screen 8 the PS type is 04 Salaried Exempt MCBW and the WkHrs/Period is Bi-weekly:

| Subtype |    | 0 Basic contract     |              |                 |
|---------|----|----------------------|--------------|-----------------|
| Salary  |    |                      |              |                 |
|         |    |                      | Cap.util.lvl | 50.00           |
| PS type | 04 | Salaried Exempt MCBW | WkHrs/period | 40.00 Bi-weekly |
| PS Area | 01 | Main Campus          |              |                 |

Email ZPAR/Submit Workflow and I-9 to CAFE Business Center. Include a Local City Tax Form-Royster Memo found <u>here</u>. Attach a copy of the offer letter.

Provide student with instructions for completing the W4 and direct deposit via myUK. Instructions are available here. Ensure the student is aware of pay dates, and acclimate them to the department.

Complete GSAS appointment form prior to semester deadline. Find instructions here.

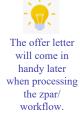